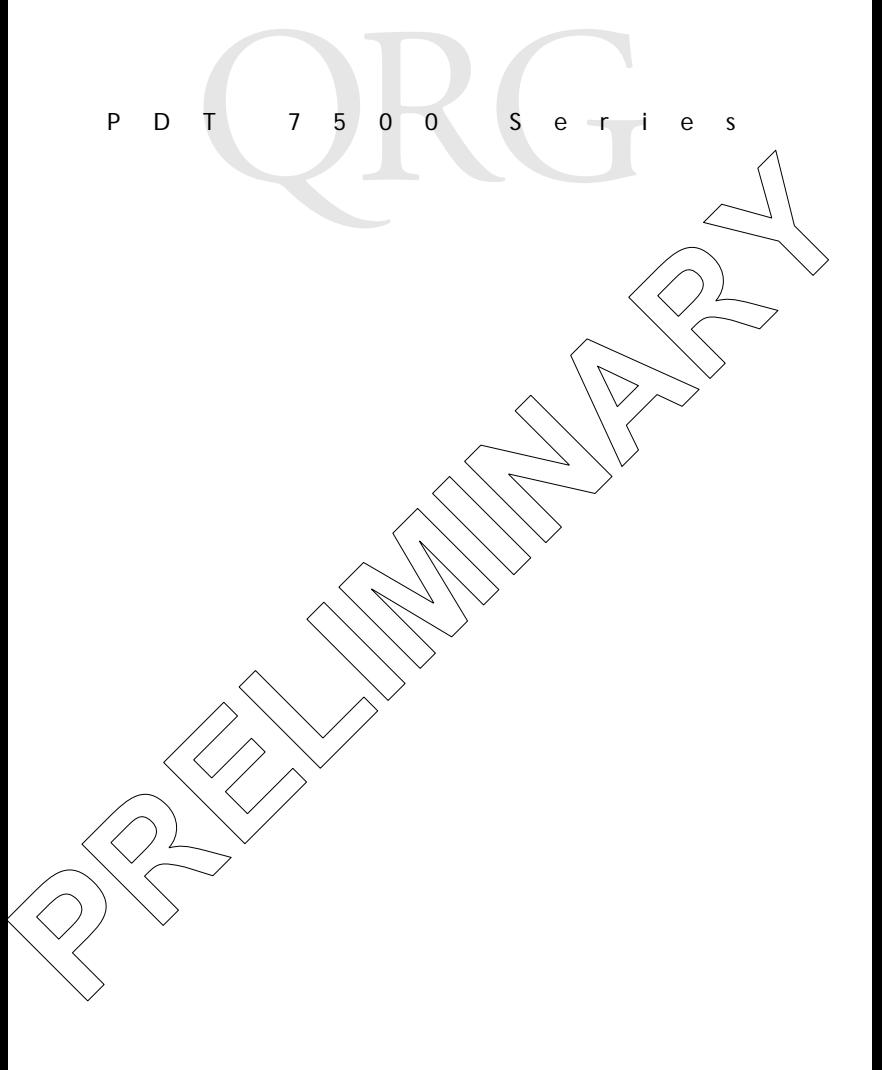

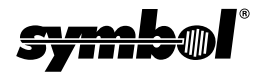

#### **1999-2000 SYMBOL TECHNOLOGIES, INC.** All rights reserved.

Symbol reserves the right to make changes to any product to improve reliability, function, or design.

Symbol does not assume any product liability arising out of, or in connection with. It application or use of any product, circuit, or application described herein.

No license is granted, either expressly or by implication, estoppel, or otherwise under any patent right or patent, covering or relating to any combination, system, apparatus, machine, material, method, or process in which Symbol products might be used. Animplied license only exists for equipment, circuits, and subsystems contained in Symbol products.

Symbol is a registered trademark of Symbol Technologies, Inc. Other product names mentioned in this manual may be trademarks or registered trademarks of their respective companies and are hereby acknowledged.

Symbol Technologies, Inc. One Symbol Plaza Holtsville, N.Y. 11742-1300 http://www.symbol.com

#### **Patents**

This product is covered by one or more of the following U.S. and foreign Patents: U.S. Patent No.4,387,297; 4,460,120; 4,496,831; 4,593,186; 4,603,262; 4,607,156; 4,652,750; 4,673,805; 4,736,095; 4,758,717; 4,816,660; 4,845,350; 4,896,026; 4,897,532; 4,923,281; 4,933,538; 4,992,717; 5,015,833; 5,017,765; 5,021,641; 5,029,183; 5,047,617; 5,103,461; 5,113,445; 5,130,520; 5,140,144; 5,142,550; 5,149,950; 5,157,687; 5,168,148; 5,168,149; 5,180,904; 5,216,232; 5,229,591; 5,230,088; 5,235,167; 5,243,655; 5,247,162; 5,250,791; 5,250,792; 5,260,553; 5,262,627; 5,262,628; 5,266,787; 5,278,398; 5,280,162; 5,280,163; 5,280,164; 5,280,498; 5,304,786; 5,304,788; 5,306,900; 5,321,246; 5,324,924; 5,337,361;  $5.367,151$ ;  $5.373/148$ ;  $5.378,882$ ;  $5.396,053$ ;  $5.396,055$ ;  $5.399,846$ ;  $5.408,081$ ; 5,410,139; 5,410,140; 5,412,198; 5,418,812; 5,420,411; 5,436,440; 5,444,231; 5,449,891; 5,449,893; 5,468,949; 5,471,042; 5,478,998; 5,479,000; 5,479,002; 5,479,441; 5,504,322; 5,519,577; 5,528,621; 5,532,469; 5,543,610; 5,545,889; 5,552,592; 5,557,093; 5,578,810; 5,581,070; 5,589,679; 5,589,680; 5,608,202; 5,612,531; 5,619,028; 5,627,359; 5,637,852;5,664,229; 5,668,803; 5,675,139; 5,693,929; 5,698,835; 5,705,800; 5,714,746; 5,723,851; 5,734,152; 5,734,153; 5,742,043; 5,745,794; 5,754,587; 5,762,516; 5,763,863; 5,767,500; 5,789,728;  $\frac{5}{789.731}$ ; 5,808,287; 5,811,785; 5,811,787; 5,815,811; 5,821,519; 5,821,520; 5,823,812; 5,828,050; 5,850,078; 5,861,615; 5,874,720; 5,875,415; 5,900,617; 5,902,989; 5,907,146; 5,912,450; 5,914,478; 5,917,173; 5,920,059; 5,923,025; 5,929,420; 5,945,658; 5,945,659; 5,946,194; 5,959,285; 6,002,918;D305,885; D341,584; D344,501; D359,483; D362,453; D363,700; D363,918; D370,478; D383,124; D391,250; D405,077; D406,581; D414,171; D414,172, D419,548. Invention No. 55,358; 62,539; 69,060; 69,187 (Taiwan); No. 1,601,796; 1,907,875; 1,955,269 (Japan). European Patent 367,299; 414,281; 367,300; 367,298; UK 2,072,832; France 81/ Symbol reserves the right to make changes to any product to improve reliability.<br>
Symbol does not assume any product liability arising out of, or in connection with<br>
Symbol does not assume any product liability arising ou

03938; Italy 1,138,713.

rev. 03/00

# **Introduction**

The PDT 7500 Series family of portable data terminals puts the processing power of a 486 PC in the user's hand. The terminal uses a rechargeable Lithium-Ion 1400 mAh smart battery, and incorporates pen technology and bar code scanning capability in a key-based terminal. The PDT 7500 Series family of portable data terminals puts the<br>
processing power of a 488 PC in the user's hand. The terminal wases<br>
a rechangeable Lithium-Ion 1400 mAh smart battery, and<br>
incorporates pen technology and b

The PDT 7500 ruggedized hand-held terminal combines:

- PC-standard architecture (32-bit 486 DX2)
- Microsoft<sup>®</sup> MS-DOS 6.22 or Windows<sup>®</sup> CEOS
- Wireless communication capability using Symbol's wireless LAN technology
- An optional integrated Wireless Wide Area Network (WWAN) cellular radio
- (wwAIN) centuar radio<br>Integrated laser scanning capability (1- and 2-Dimensional)
- 35-key keypad for key input
- Touch screen
- IrDA-compliant interface for printing and communications.

## **About This Guide**

This guide provides information on the operation of the PDT  $7500$ Series terminal. Specifically, the following topics are discussed.

- *Parts of the PDT 7500* on page 3
- *Installing New or Recharged Batteries* on page 5
- *Operating the PDT 7500* on page 8
- *Using the PDT 7500 Keypad* on page 11
- *Using the Integrated Laser Scanner* on page
- *Host Communications* on page 15
- *Using the Touch Screen* on page 16
- *Troubleshooting* on page 16.

# **Accessories**

Each PDT 7500 requires one 1400 mAh) Li-Ion battery (p/n 21-38602-06). The following optional accessories are available from Symbol Technologies: **Example 1.1**<br> **RELIANT SOCIET AND SURFACT TER[M](#page-17-1)S guide provides information on the operation of the PDT 7500<br>
Ferries terminal. Specifically, the following topics are discussed<br>
• Parts of the PDT 7500 on page 3<br>
• Using t** 

- Additional Li<sub>-</sub>Ion battery
- Stylus for performing pen functions
- Single-slot cradle
- Four-slot cradle
- $\nu$ ehicle crad
	- IrDA compliant printer
		- UBC 2000 charging adapter
		- Null modem cable
- **P**<br> **P**<br> **P**<br> **P**<br> **P**<br> **P**<br> **P**<br> **P** • Holster.

<span id="page-4-0"></span>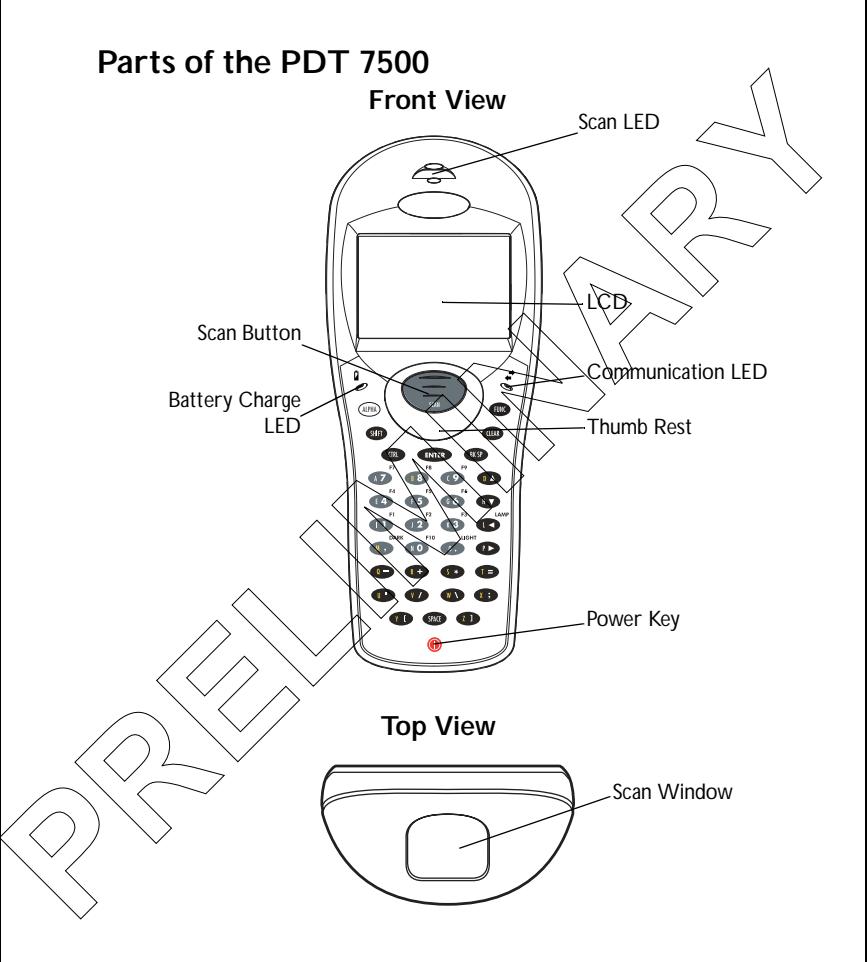

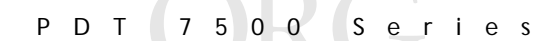

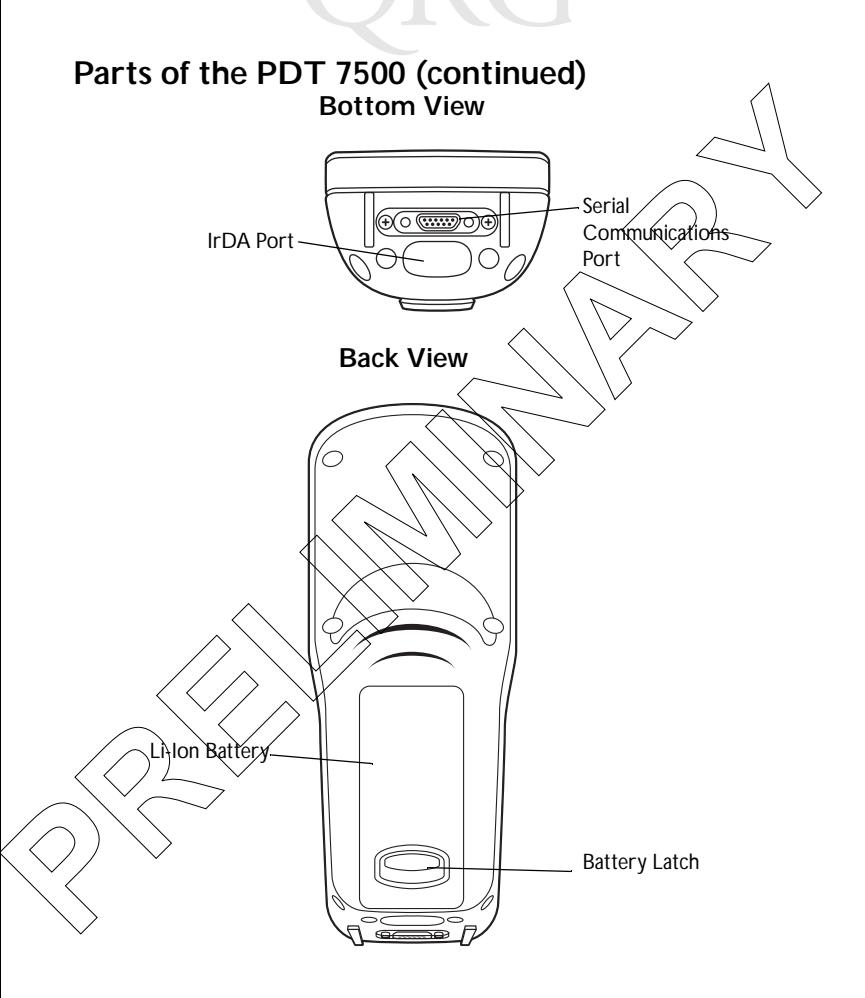

## <span id="page-6-0"></span>**Installing New or Recharged Batteries**

Caution: To ensure proper terminal operation, use ONLY the Symbol Li-Ion battery in the PDT 7500.

To install a new or recharged Li-Ion battery:

1. Hook the base of the new battery in the top of the battery compartment, then press the into place.

2. Slide the battery latch to secure the battery. If the battery latch is not closed, do not operate the terminal, otherwise data may be lost. From the process of the matter of the battery in the control of the battery of the same of the new battery in the form of the battery<br>
To install a new or recharged Li-Ion battery:<br>
1. Hook the base of the new battery in t

Caution: Do not expose the battery to temperatures in excess of  $140^{\circ}$ F (60 $^{\circ}$ C). Do not disassemble, incinerate, or short circuit the battery.

## **Removing the Battery from the Terminal**

To remove the Li-Ion battery from the terminal:

- 1. Suspend the terminal's power.
- 2. Slide the battery release switch towards the top of the terminal until the lock releases.

3. Lift the battery up and out of the battery compartment.

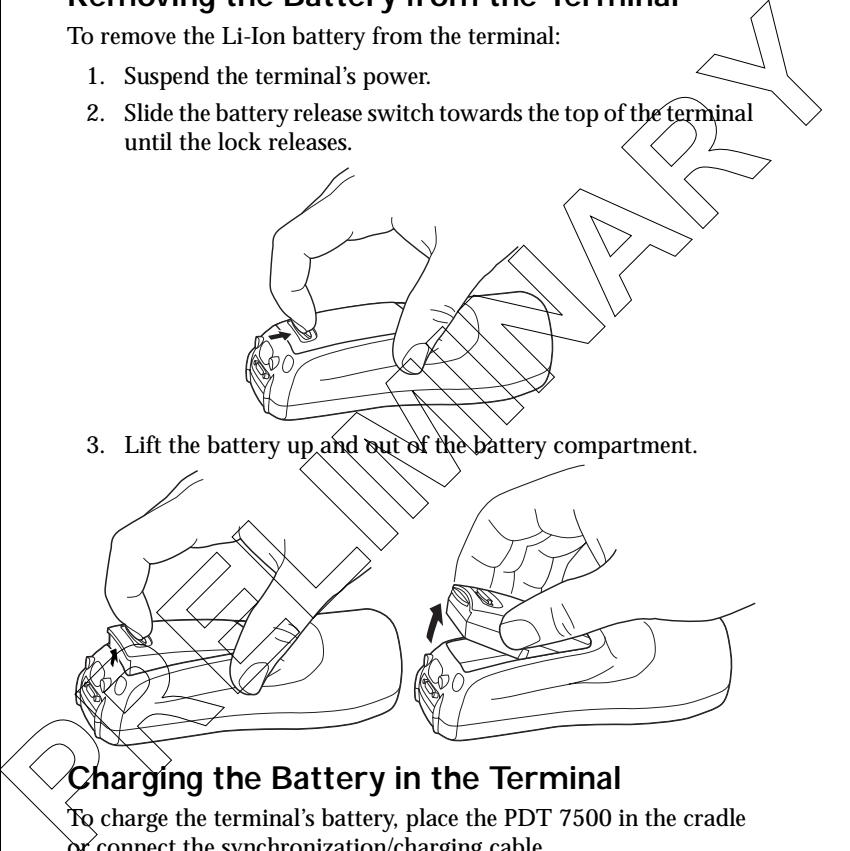

# **Charging the Battery in the Terminal**

To charge the terminal's battery, place the PDT 7500 in the cradle or connect the synchronization/charging cable.

The terminal's charging LED  $\int$  turns yellow while charging, then turns green when the battery is fully charged, which takes 2-3 hours. A flashing yellow LED indicates there may be a problem with the battery.

For instructions on setting up the cradle, refer to the *Quick Reference Guide* that shipped with your cradle or to the *PDT 7500 Series Product Reference Guide* (72-39225-xx for DOS terminals, or 72-41235-xx for Windows CE Terminals).

#### **Charging the Spare Battery**

The cradle also has a spare battery charging slot. To charge the  $>$ spare Li-Ion battery in the CRD 7500 cradle, place the battery into the charging slot in the cradle. Charging begins automatically and the charge LED on the cradle turns yellow. The charge LED turns green upon successful completion of the charge cycle, which takes approximately 4 hours. If the LED does not light, no battery is present. If the LED blinks yellow, the battery is faulty.

You may also charge the battery in the UBC 2000 Battery Charger. See the *Quick Reference Guide* which came with the UBC 2000 for more information.

## **LED Indication**

For all charging methods, the terminal's battery charging LED indicates the battery charging status, as follows:

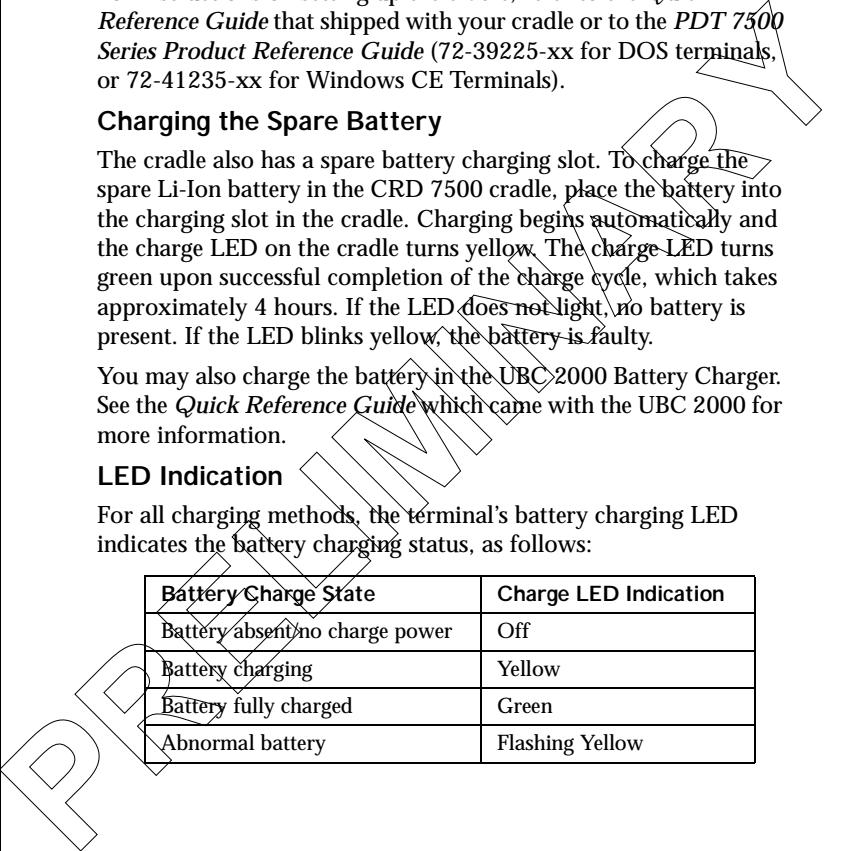

## <span id="page-9-0"></span>**Operating the PDT 7500 Powering the Terminal On/Off**

Note: Before the terminal can be powered on, it must be initialized and the battery must be fully charged. Refer to the *PDT 7500 Series Product Reference Guide* for your terminal for information on initializing the terminal **Powering the Terminal On/Off**<br>
Note: Before the terminal can be powered on, it must be finitialized and the battery must be fully charged. Refer to<br>
the PDT 7500 Series Product Reference Guide Conjour<br>
To power on the ter

To power on the terminal:

- 1. Make sure the terminal's battery is  $f(x)$  charge
- 2. Press the PWR key.

To suspend the terminal's operation, press the PWR key.

## **Turning the Backlight On/Off**

To turn the backlight on or off, press the blue FUNC key, then the LAMP key.

## <span id="page-9-1"></span>**Controlling the Screen Contrast**

To lighten the screen contrast, press the blue FUNC key, then the LIGHT key. To darken the screen contrast, press the FUNC key, then the DARK Key.

## **Resetting the PDT 7500**

If your PDT  $\sqrt{300}$  Series terminal stops responding to input from buttons on the screen, you must reset it.

*Performing a Warm Boot (DOS and Windows CE Terminals)*

A warm boot restarts the terminal and saves all stored records and entries.

Note: Files that remain open during a warm boot may not be retained.

To perform a warm boot, press and hold down the PWR key for 6 seconds, then release.

#### *Performing a Cold Boot (DOS and Windows CE Terminals)*

A cold boot restarts the terminal. In the Windows CE environment, the registry and objects stored are reset to original settings.

To perform a cold boot, press and hold the PWR key for  $\lambda$ 5 seconds, then release. On the DOS terminal, this value can be reconfigured in Setup (see the *Product Reference Guide* for more information).

#### *Performing a Hard Reset (Windows CE Terminals Only)*

A hard reset also restarts the PDT 7500 Series terminal, but erases all stored records and entries. Therefore, never perform a hard reset unless a warm/cold boot does not solve your problem.

Note: On the Windows CE terminal, you can restore any data previously synchronized with your computer during the next ActiveSync operation. See the Quick Reference Guide which came with your cradle, or the *PDT 7500 Product Reference Guide for Windows CE* for more information. A cold boot restarts the terminal. In the Windows CE environment,<br>the registry and objects stored are reset to original settings.<br>To perform a cold boot, reas and hold the FWR key for *L*5 seconds<br>then release. On the DOS

To perform  $a$  hard reset:

- 1. Remove the battery for 20 minutes or longer.
- 2. Replace the battery in the terminal.
- The calibration screen displays.
	- Note: With a hard reset, formats preferences and other settings are restored to their original factory defaults.

## **Calibrating the Screen (Windows CE Terminals Only)**

The first time you start your PDT 7500 terminal (and whenever the terminal is cold-booted), the calibration screen displays. This section describes how to calibrate your terminal so the cursor on the touch screen aligns with the tip of your stylus.

Note: If your terminal came loaded with another software application, the calibration screen may not display.

To calibrate your PDT 7500 terminal:

- 1. If necessary, adjust the contrast on the PDT 7500 so the screen is clear and readable. See "Controlling the Screen Contrast" on page 8 for instructions.
- 2. As the screen instructs, carefully press and briefly hold the stylus on the center of each target. Repeat as the target moves around the screen.

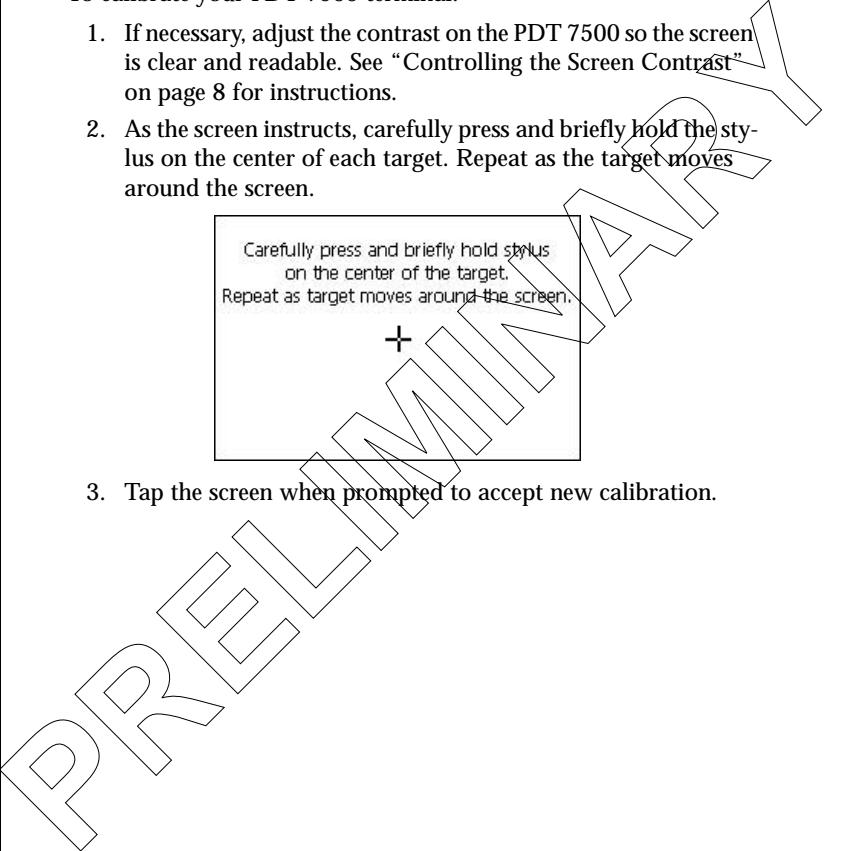

3. Tap the screen when prompted to accept new calibration.

## <span id="page-12-0"></span>**Using the PDT 7500 Keypad**

The PDT 7500 uses an alphanumeric keypad that produces the  $26$ character alphabet (A-Z), numbers (0-9), and assorted characters. The keypad is color-coded to indicate which modifier key (**ALPHA**, **CTRL**, **FUNC**, and **SHIFT**) to press to produce a particular character or action.

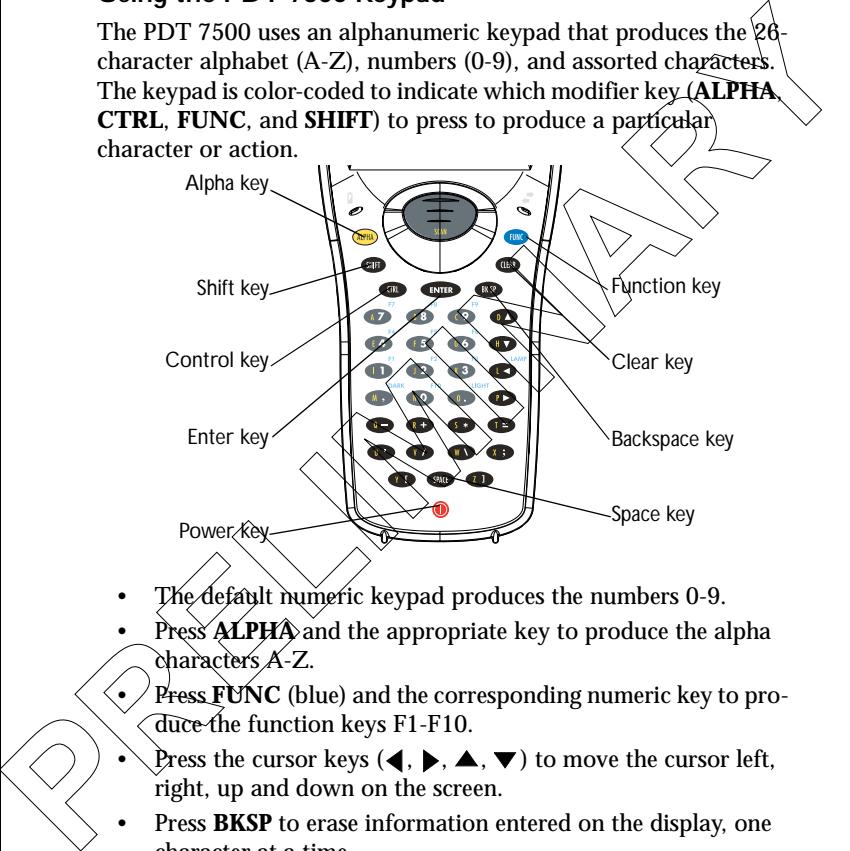

• The default numeric keypad produces the numbers 0-9.

Press **ALPHA** and the appropriate key to produce the alpha characters A-Z.

- Press FUNC (blue) and the corresponding numeric key to produce the function keys F1-F10.
- Press the cursor keys  $(\blacktriangle, \blacktriangleright, \blacktriangle, \blacktriangledown)$  to move the cursor left, right, up and down on the screen.
- Press **BKSP** to erase information entered on the display, one character at a time.
- Press **SPACE** to enter a blank space.
- Press **CLEAR** to partially or completely escape from an application level or screen. **CLEAR** also erases all entered data from the screen.

P D T 7 5 0 0 Series

- Press **ENTER** after entering data or a command.
- Press **CTRL** to perform the control function. This key is under application control.
- Press **SHIFT** and a key to produce various character keys; refer to the *PDT 7500 Series Product Reference Guide* for your terminal or your application guide for the keypad mapping.
- Note: Key function can be changed by an application. Your keypad may not function exactly as described above.

### <span id="page-13-0"></span>**Using the Integrated Laser Scanner**

To use the laser scanner:

- 1. Verify the system is on. The LED lights yellow if scanning is enabled and the laser is on.
- 2. Aim the PDT 7500 scan window at the bar code and press the scan button.

Do not hold the PDT 7500 at a right angle to the bar code. You can tilt the 7500 up to  $65^{\circ}$  forward or backward and achieve a successful decode.

3. Ensure that the scan beam crosses all bars and spaces on the symbol, as shown below.

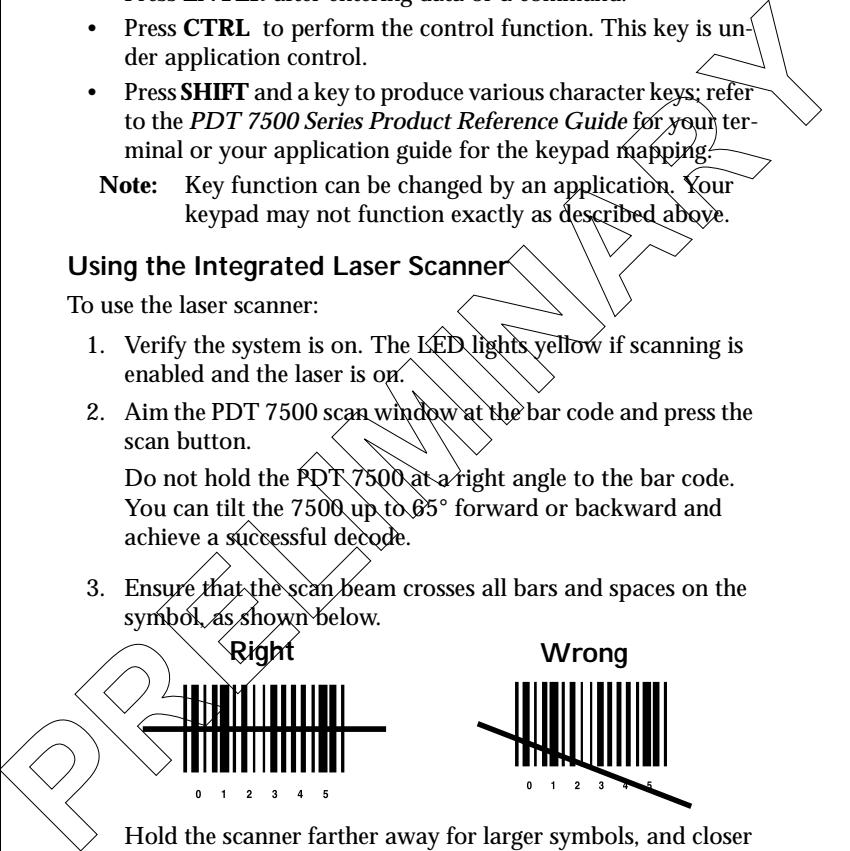

Hold the scanner farther away for larger symbols, and closer for symbols with bars that are close together.

4. The LED turns from yellow to green for successful decodes. The PDT 7500 may also beep on successful decode.

## **Scanning PDF417 Bar Codes**

The PDF417 bar code symbol has multiple rows, but the raster pattern also has multiple scanning rows. Two basic steps are required as you scan:

1. Point the scanner at the bar code and press the scan button.

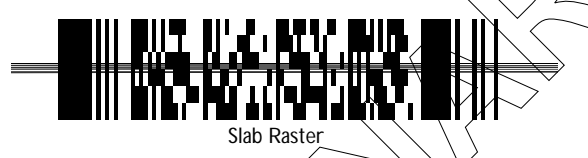

2. As the raster pattern spreads, keep the pattern in the same horizontal plane as the bar  $c$ ode.

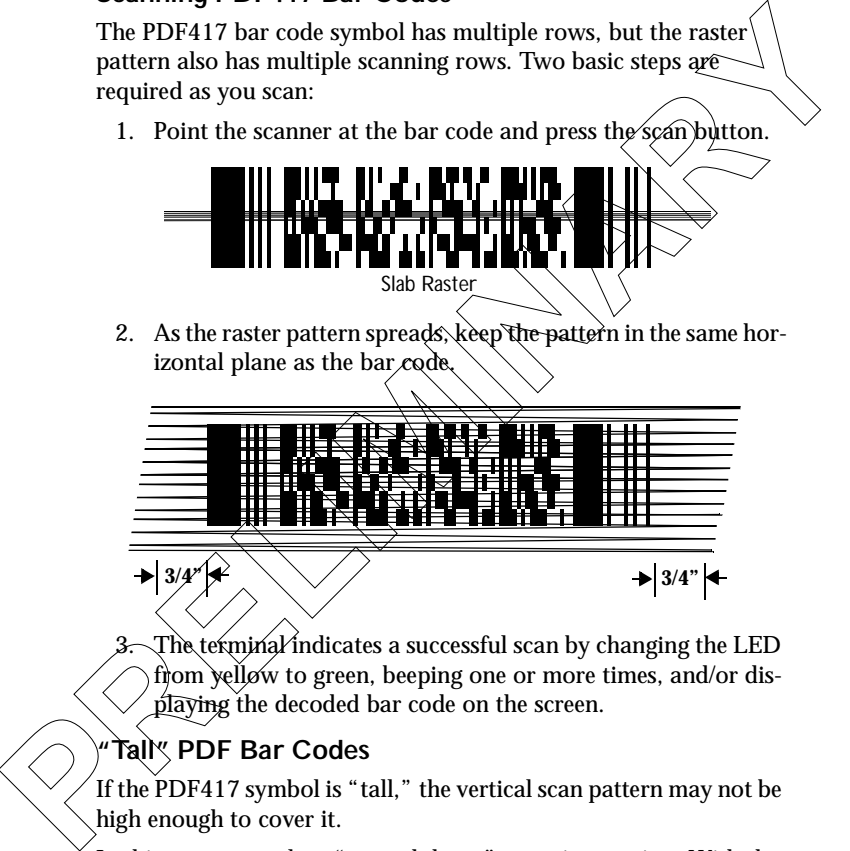

The terminal indicates a successful scan by changing the LED from vellow to green, beeping one or more times, and/or displaying the decoded bar code on the screen.

## **"Tall" PDF Bar Codes**

If the PDF417 symbol is "tall," the vertical scan pattern may not be high enough to cover it.

In this case, try a slow "up and down" scanning motion. With the raster pattern open, try to move the scanner slowly down toward the bottom of the symbol, keeping the beam horizontal to the rows, and then slowly back upward toward the top.

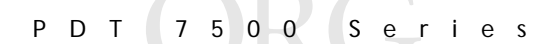

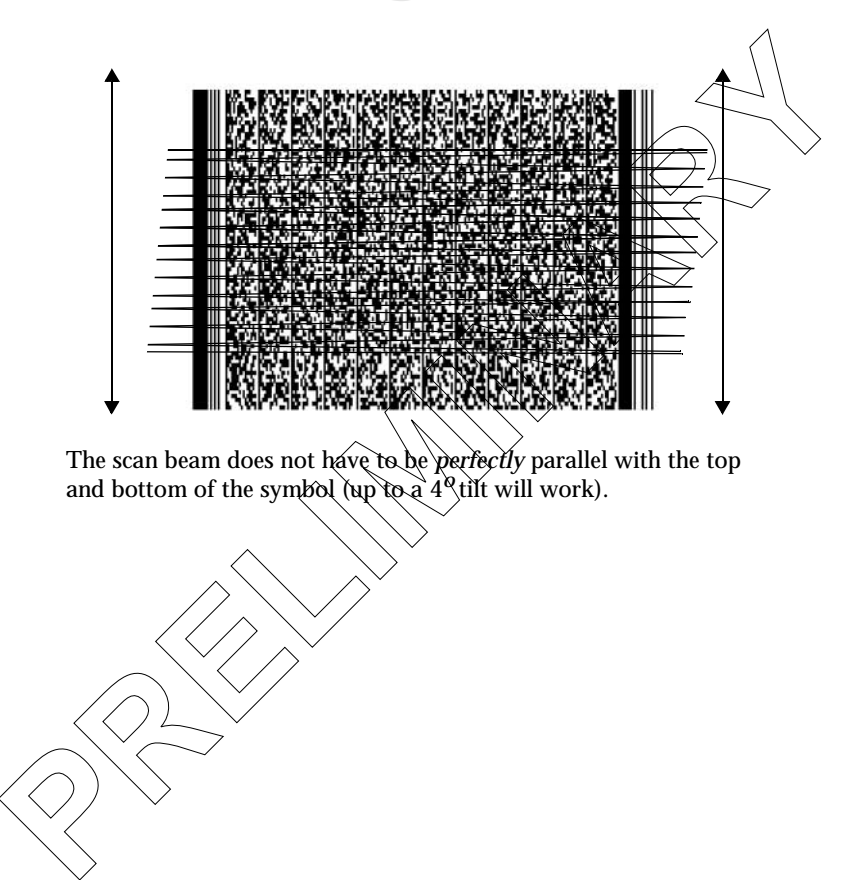

The scan beam does not have to be *perfectly* parallel with the top and bottom of the symbol (up to a 4*<sup>o</sup>* tilt will work).

# <span id="page-16-0"></span>**Host Communications**

The PDT 7500 Series terminal can communicate with a host  $P\dot{C}$ either directly through its communications port using an RS-232 serial cable or the cradle, or wirelessly via the Spectrum24<sup>®</sup> wireless LANs. For more information on setting up and performing wireless communications with your PDT 7540 terminal, refer to the *PDT 7500 Series Product Reference Guide*. **Process terminal can communicate with a host PC**<br>
The PDT 7500 Series terminal can communicate with a host PC<br>
either directly through its communications port using an RS-232<br>
serial cable or the cradle, or wirelessly via

## **Using the RS-232 Serial Cable**

To connect the RS-232 serial cable for host communication:

- 1. Connect the RS-232 serial communication cable's connector to the adapter cable's connector.
- 2. Plug the adapter cable's subministure connector into the serial communication port on the bottom of the terminal.
- 3. Plug the other end of the  $R\rightarrow 232$  serial communication cable into the host PC.
- 4. Begin host communication as specified by your application.

## **Using the Cradle**

To communicate through the cradle:

- 1. Make sure all connections between the cradle and the host computer are secure. See the *Quick Reference Guide* that shipped with your cradle for instructions on setting up the cradle.
	- Power on the host computer, the cradle, and the terminal.
- 3. Insert the terminal into the cradle. **P**
	- 4. Begin host communications as specified by your application.

### **Communicating with Printers**

The PDT 7500 communicates with IrDA-compliant peripherals through the IrDA interface in the base of the terminal. To print, point the PDT 7500's IrDA port at the IrDA port on the IrDAcompliant printer from a maximum distance of 39 inches  $(1)$ meter) and run the application's print function. Printer communication also be established through an RS-232 cable connected directly the printer.

# <span id="page-17-0"></span>**Using the Touch Screen**

Some PDT 7500 terminals are equipped with a Touch Screen, which has software that allows the stylus to function as a mouse. An optional stylus is available from Symbol for use with the terminal. Further use of the stylus function is application-dependent. Refer to application documentation for more information.

# <span id="page-17-1"></span>**Troubleshooting**

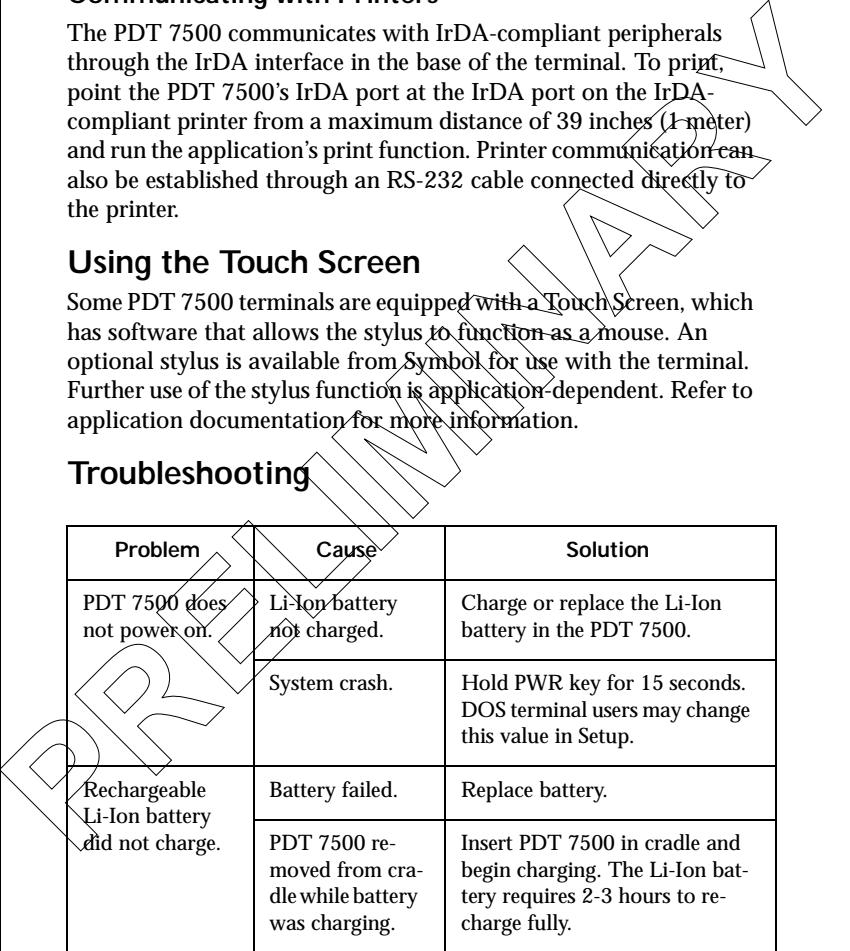

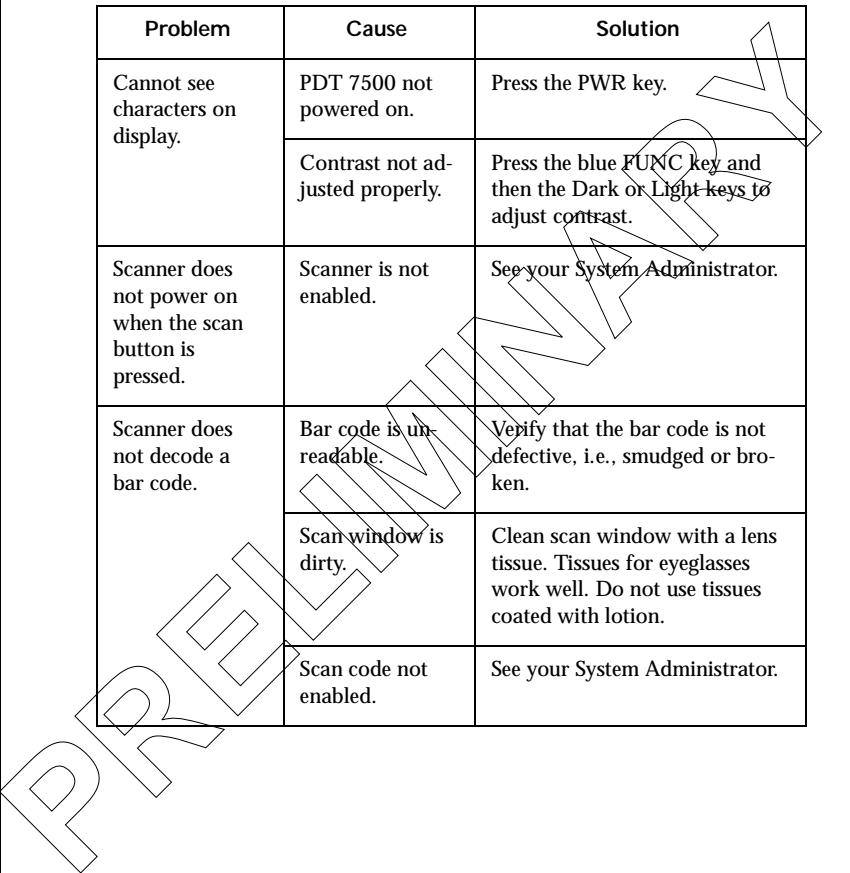

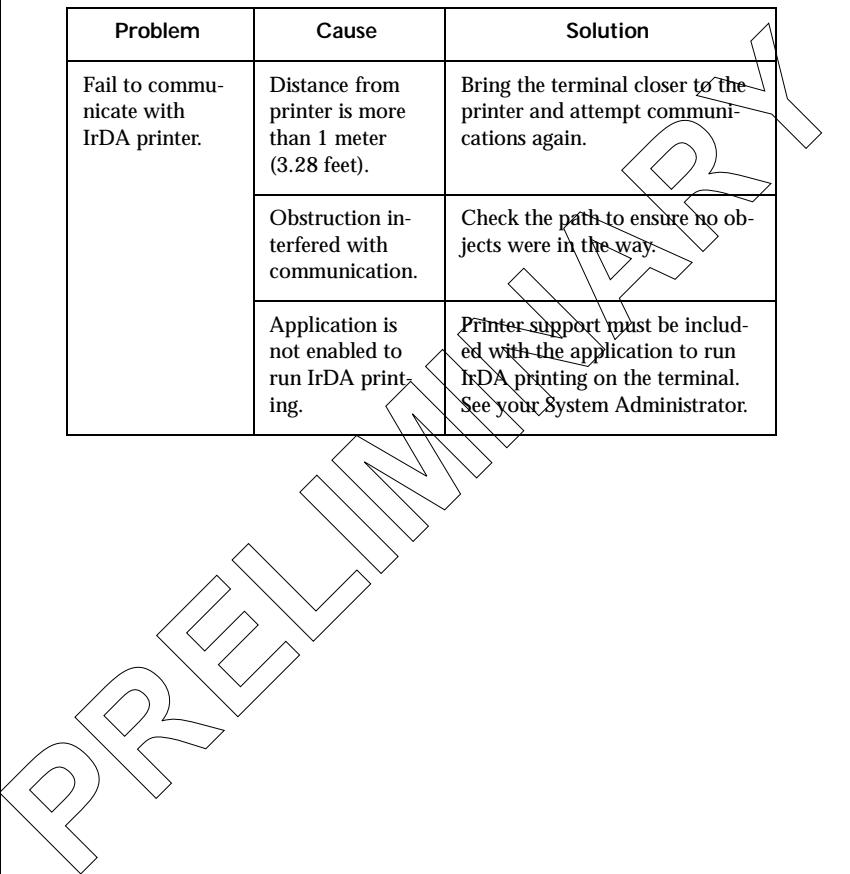

## **Pin-Outs**

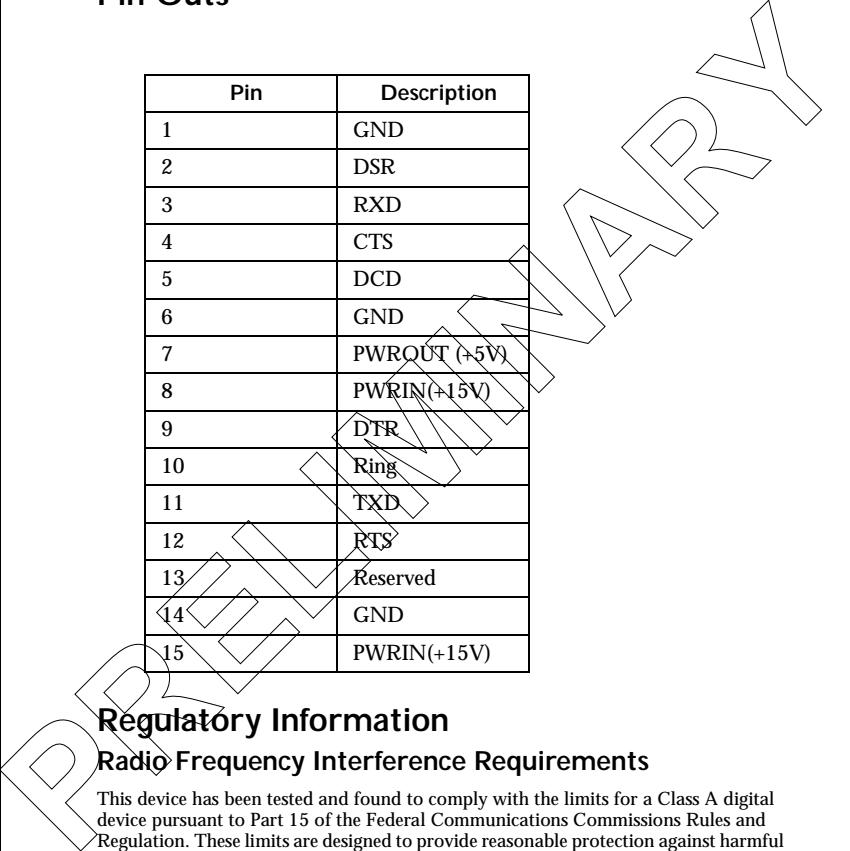

## **Regulatory Information Radio Frequency Interference Requirements**

This device has been tested and found to comply with the limits for a Class A digital device pursuant to Part 15 of the Federal Communications Commissions Rules and Regulation. These limits are designed to provide reasonable protection against harmful interference when the equipment is operated in a commercial environment. This equipment generates, uses, and can radiate radio frequency energy and, if not installed and used in accordance with the instruction manual, may cause harmful interference to radio communications. Operation of this equipment in a residential area is likely to cause harmful interference in which case the user will be required to correct the interference at his own expense.

However, there is no guarantee that interference will not occur in a particular installation. If the equipment does cause harmful interference to radio or television reception, which can be determined by turning the equipment off and on, the user is encouraged to try to correct the interference by one or more of the following measures:

- Re-orient or relocate the receiving antenna.
- Increase the separation between the equipment and receiver.
- Connect the equipment into an outlet on a circuit different from that  $\mathbf{x}$  thich the receiver is connected.
- Consult the dealer or an experienced radio/TV technician for help.

This device complies with FCC Part 15. Operation is subject to the following  $t$ conditions: (1) this device may not cause harmful interference and (2) this device must accept any interference received, including interference that may cause undesired operation.

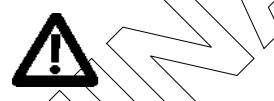

Important Note: To comply with FCC and Industry Canada RF exposure requirements, this hand-held device is approved for operation in a user's hand when there is 20 cm or more between the antenna and the user's body

## **Radio Frequency Interference Requirements - Canada**

This device complies with RSS 210 of Industry & Science Canada. Operation is subject to the following two conditions: (1) this device may not cause harmful interference and (2) this device must accept any interference received, including interference that may cause undesired operation. Installation. If the equipment does cause harmful interference to radio or television<br>
reception, which can be determined by turning the equipment off and on, the user is<br>
reception, which can be determined by turning the

This Class  $\frac{B}{\text{diagital}}$  apparatus complies with Industry Canada Standard ICES-003. Cet appareil numérique de la classe B est conform à la norme NMB-003 d'Industrie Canada.

## **CE Marking and European Union Compliance**

Products intended for sale within the European Union are marked with the CE Mark which indicates compliance to applicable Directives and European Normes (EN), as follows. Amendments to these Directives or ENs are included:

# *Applicable Directives* **PPE**

- Electromagnetic Compatibility Directive 89/336/EEC
- Low Voltage Directive 73/23/EEC

#### *Applicable Standards*

- EN 55 022 Limits and Methods of Measurement of Radio Interference Characteristics of Information technology Equipment
- EN 55024:1998; Information technology equipment-Immunity characteristics-Limits and methods of measurement.
- EN 50 082-1:1997 Electromagnetic Compatibility Generic Immunity Standard, Part 1: Residential, commercial, Light Industry
- IEC 1000-4-2(1995-01) Electromagnetic compatibility (EMC) Part 4: Testing and measurement techniques - Section 2: Electrostatic discharge immunity test.
- IEC 1000-4-3(1995-03) Electromagnetic compatibility (EMC) Part 4: Testing and measurement techniques - Section 3: Radiated, radio-frequency, electromagnetic field immunity test.
- IEC 1000-4-4(1995-01) Electromagnetic compatibility  $(\angle M\angle)^2$  Part 4: Testing and measurement techniques - Section 4: Electrical fast transient/burst immunity test.
- EN 60 950 + Amd  $1 +$  Amd 2 Safety of Information Technology Equipment Including Electrical Business Equipment
- EN 60 825-1 (EN 60 825) Safety of Devices Containing Lasers.

### **Laser Devices**

Symbol products using lasers comply with US 21 CFR1040.10, Subchapter J and IEC825/EN 60 825 (or IEC825-1/EN 60 825-1, depending on the date of manufacture). The laser classification is marked on one of the labels on the product. Class 1 Laser devices are not considered to be hazardous when used for their intended purpose. The following statement is required to comply with US and international regulations: FIN 55 022 - Limits and Methods of Measurement of Radio Interference Characteristics of Information technology equipment-Immunity characteristics<br>
ENIS 55024:1998; Information technology equipment-Immunity characteristics<br>

Caution: Use of controls, adjustments or performance of procedures other than those specified herein may result in hazardous laser light exposure.

Class 2 laser scanners use a low power, visible light diode. As with any very bright light source, such as the sun, the user should avoid staring directly into the light beam. Momentary exposure to a Class 2 laser is not known to be harmful.

# **RF Devices**

Symbol's RF products are designed to be compliant with the rules and regulations in the locations into which they are sold and will be labeled as required. The majority of Symbol's RF devices are type approved and do not require the user to obtain license or authorization before using the equipment. Any changes or modifications to Symbol Technologies equipment not expressly approved by Symbol Technologies could void **Property**<br> **Property**<br> **Property**<br> **Property**<br> **Property**<br> **Property**<br> **Property**<br> **Property**<br> **Property**<br> **Property**<br> **Property**<br> **Property**<br> **Property** the user's authority to operate the equipment.

*Scanner Labeling*

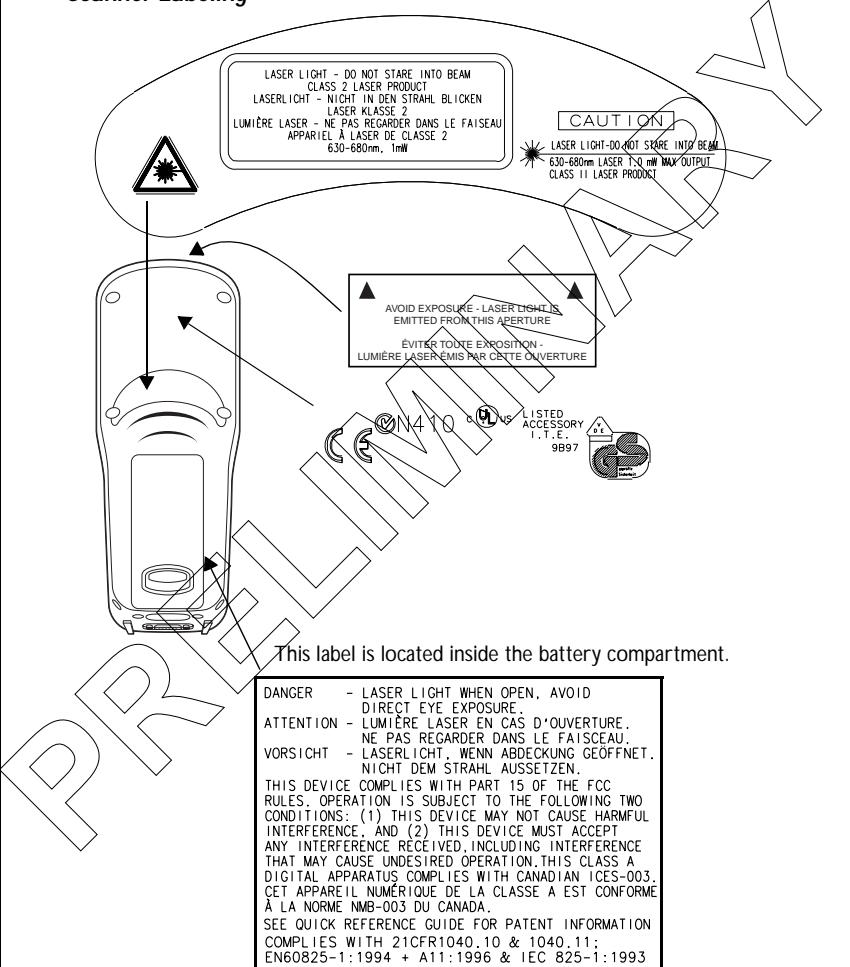

In accordance with Clause 5, IEC 0825 and EN60825, the following information is provided to the user:

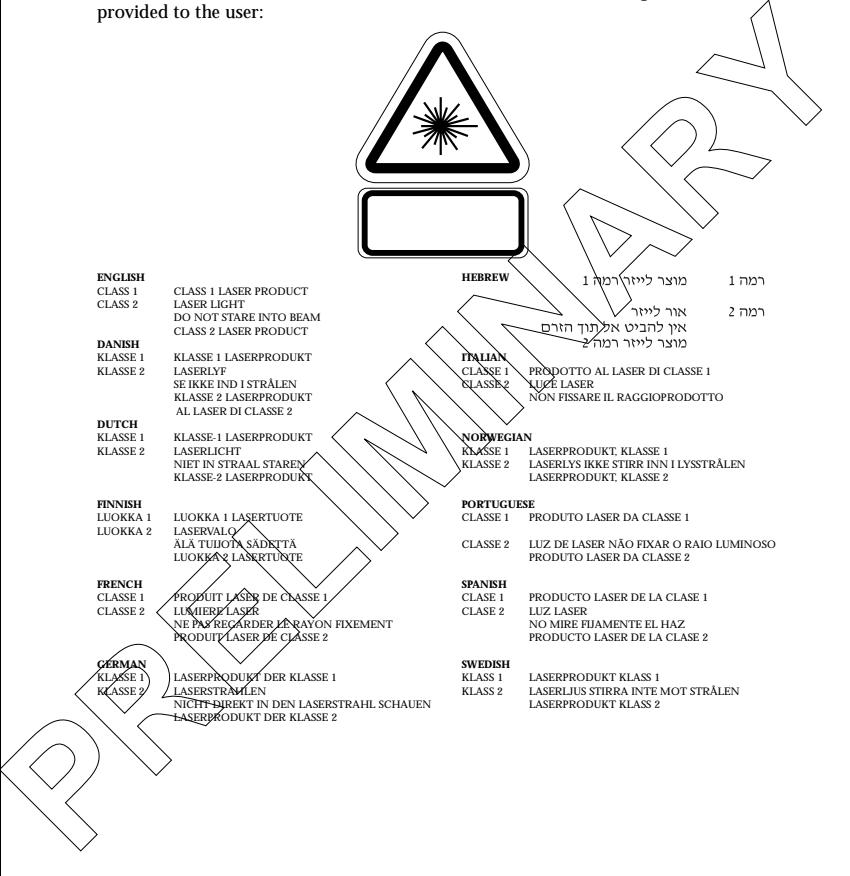

PDT  $750-0$  S

#### *Service Information*

Before you use the unit, it must be configured to operate in your facility's network and run your applications.

If you have a problem running your unit or using your equipment, contact your facility's Technical or Systems Support. If there is a problem with the equipment, they will contact the Symbol Support Center.

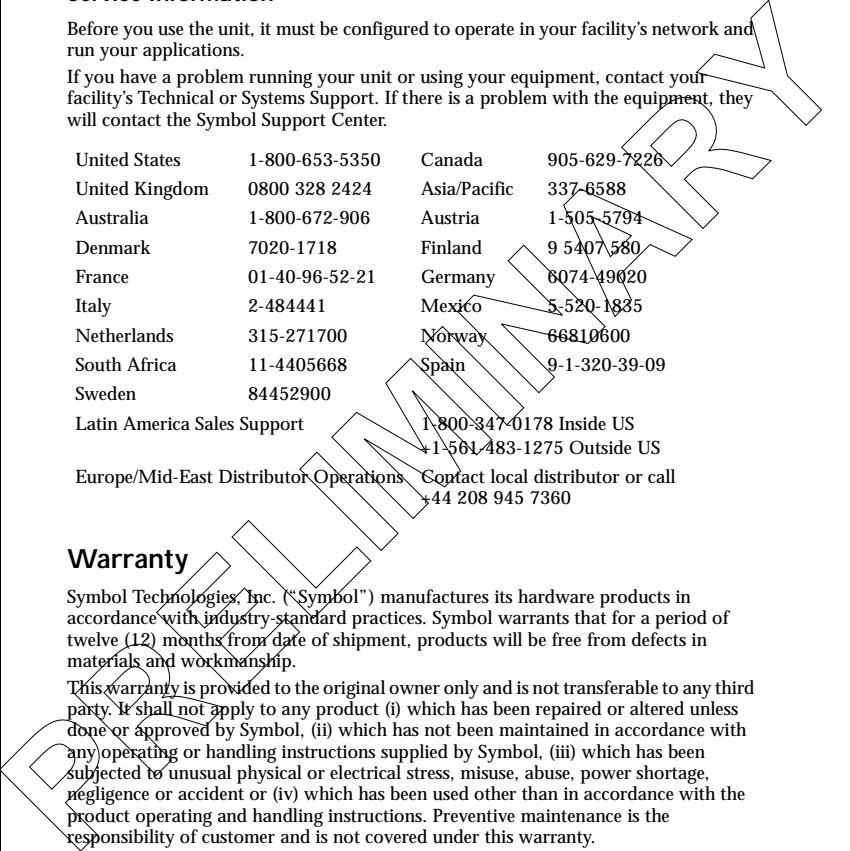

Europe/Mid-East Distributor Operations Contact local distributor or call +44 208 945 7360

#### **Warranty**

Symbol Technologies, Inc. ("Symbol") manufactures its hardware products in accordance with industry-standard practices. Symbol warrants that for a period of twelve (12) months from date of shipment, products will be free from defects in materials and workmanship.

This warranty is provided to the original owner only and is not transferable to any third party. It shall not apply to any product (i) which has been repaired or altered unless done or approved by Symbol, (ii) which has not been maintained in accordance with any operating or handling instructions supplied by Symbol, (iii) which has been subjected to unusual physical or electrical stress, misuse, abuse, power shortage, negligence or accident or (iv) which has been used other than in accordance with the product operating and handling instructions. Preventive maintenance is the responsibility of customer and is not covered under this warranty.

Wear items and accessories having a Symbol serial number, will carry a 90-day limited warranty. Non-serialized items will carry a 30-day limited warranty.

#### *Warranty Coverage and Procedure*

During the warranty period, Symbol will repair or replace defective products returned to Symbol's manufacturing plant in the US. For warranty service in North America, call the Symbol Support Center at 1-800-653-5350. International customers should contact the local Symbol office or support center. If warranty service is required, Symbol will issue a Return Material Authorization Number. Products must be shipped in the original or comparable packaging, shipping and insurance charges prepaid. Symbol will ship the repaired or replacement product freight and insurance prepaid in North America. Shipments from the US or other locations will be made F.O.B. Symbol's manufacturing plant. During the warranty period. Symbol will repair or replace defective products returned<br>to Symbol Smanufacturing plant in the U.S. For warranty service in North America, call<br>the Symbol Support Center at 1-800-653-5350. Inte

Symbol will use new or refurbished parts at its discretion and will own all parts removed from repaired products. Customer will pay for the replacement product in case it does not return the replaced product to Symbol within 3 days of receipt of the replacement product. The process for return and customer's charges will be in accordance with Symbol's Exchange Policy in effect at the time of the exchange.

Customer accepts full responsibility for its software and data including the appropriate backup thereof.

Repair or replacement of a product  $\frac{4}{3}$  warranty will not extend the original warranty term.

Symbol's Customer Service organization offers an array of service plans, such as on-site, depot, or phone support, that can be implemented to meet customer's special operational requirements and are available at a substantial discount during warranty period.

#### *General*

Except for the warranties stated above, Symbol disclaims all warranties, express or implied, on products furnished hereunder, including without limitation implied warranties of merchantability and fitness for a particular purpose. The stated express warranties are in lieu of all obligations or liabilities on part of Symbol for damages, including without limitation, special, indirect, or consequential damages arising out of or in connection with the use or performance of the product.

Seller's liability for damages to buyer or others resulting from the use of any product, shall in no way exceed the purchase price of said product, except in instances of injury to persons or property. **Property** Shall of the per-

Some states (or jurisdictions) do not allow the exclusion or limitation of incidental or consequential damages, so the proceeding exclusion or limitation may not apply to you.

# 0168

This product is marked with  $\blacktriangleright$   $\blacktriangleright$   $\blacktriangleright$   $\blacktriangleright$   $\blacktriangleright$   $\blacktriangleright$   $\blacktriangleright$  in accordance with the Class II product requirements specified in the R&TTE Directive, 1999/5/EC.

The equipment is intended for use throughout the European Community, but it's authorization for use in France is restricted as follows:

- PAN European Frequency Range: 2.402 2.480 GHz
- Restricted Frequency Range for use in France: 2.448 2.480 GHz

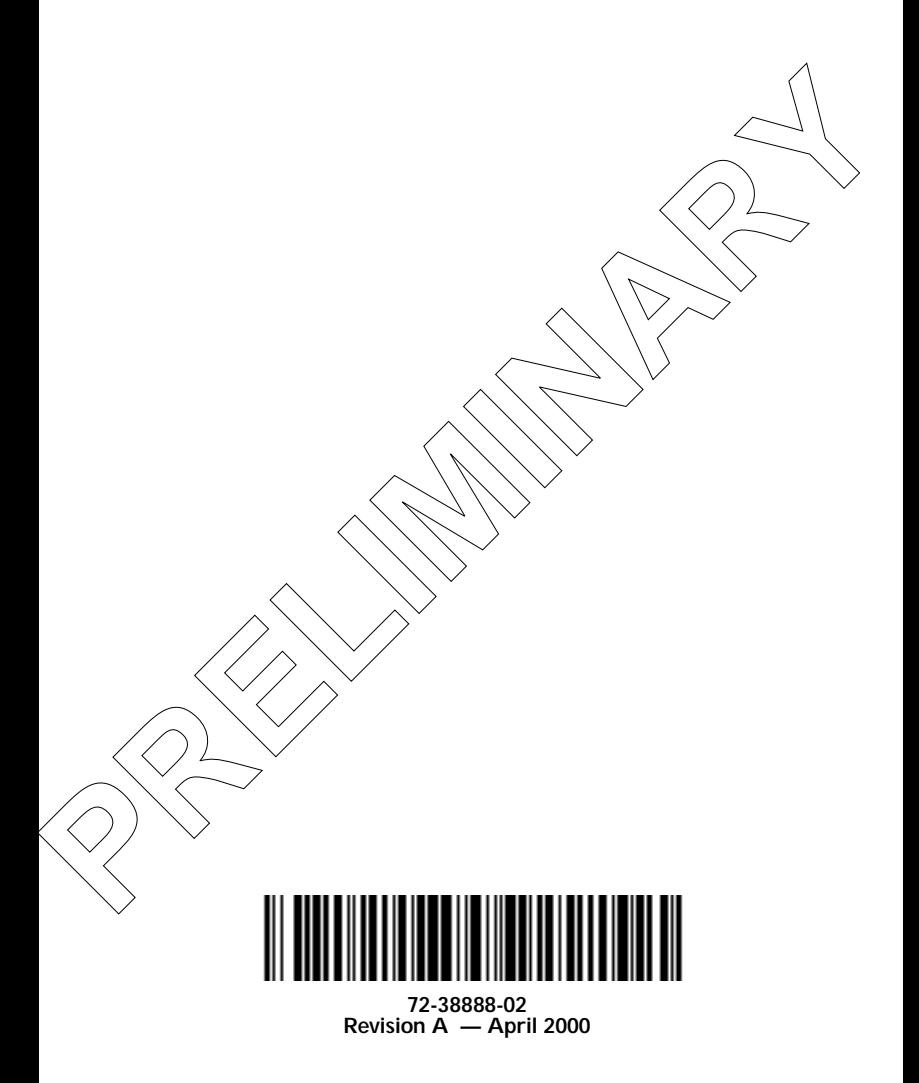

Symbol Technologies, Inc. One Symbol Plaza Holtsville, NY 11742-1300